# **Weekly Wave**

Data & Information Systems

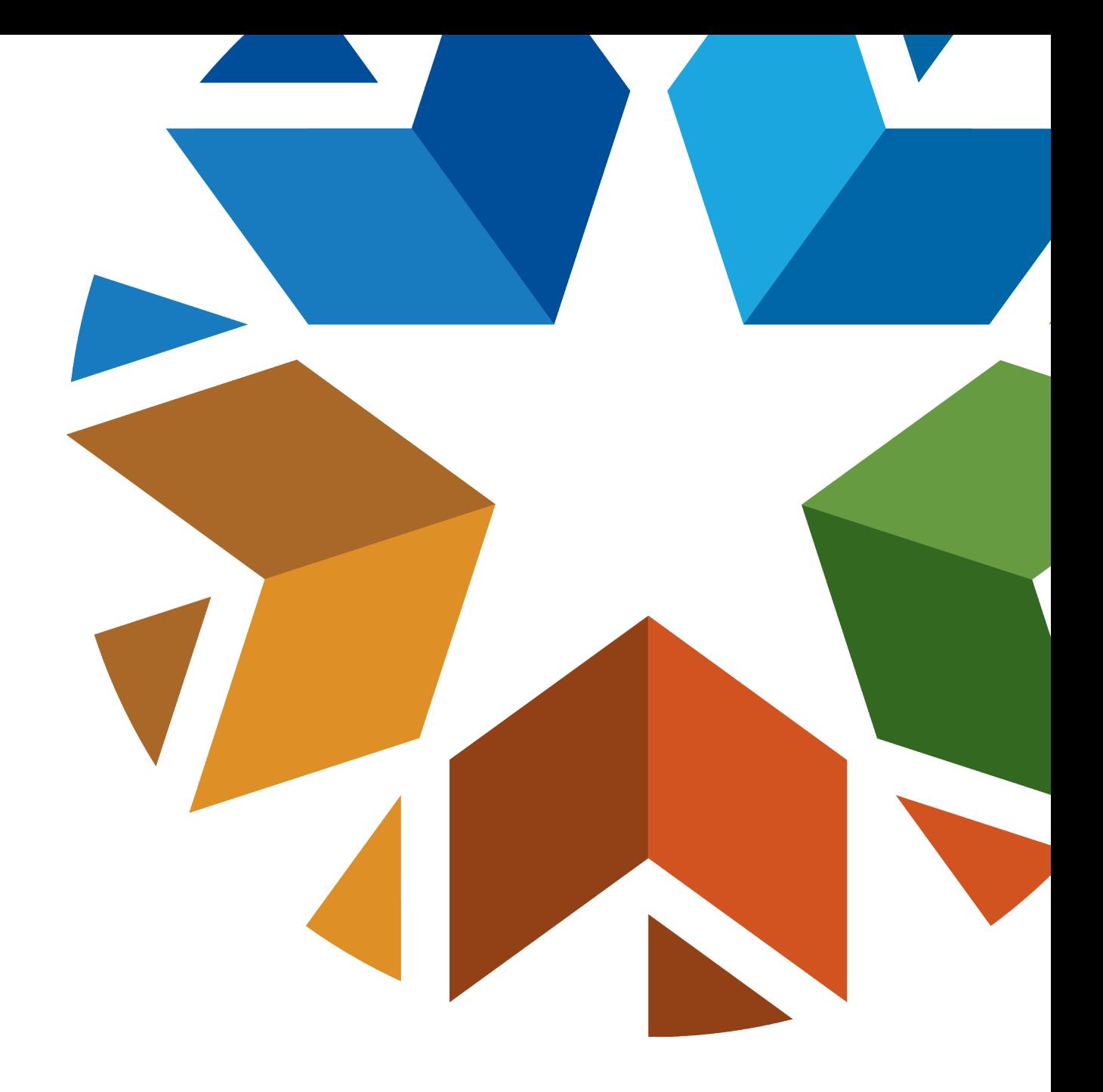

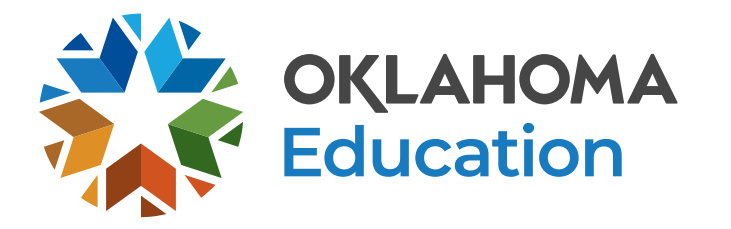

# **Requesting State Assistance**

- Please include your name and phone number on your request
- Provide the student STN or Local ID only
- Do Not provide any personal information for the student
- This includes emails sent to the [studentdatainfo@sde.ok.gov,](mailto:studentdatainfo@sde.ok.gov) team group chats, or any of our personal email boxes

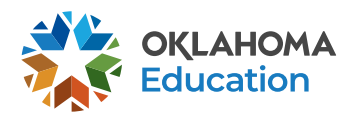

# **State Testing Number (STN) System**

- Access the State Testing Number (STN) System located in Single Sign On
- We have cleared all students that had 100% option
- Please continue to resolve your students in the STN Tool

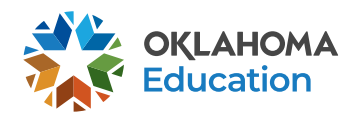

### **Ownership**

- Ownership Wizard App is located in Single Sign On.
- Please resolve your outstanding Ownership conflicts.
- Students that are in the app will not show up in the state reports such as Child Count and Consolidated Report.

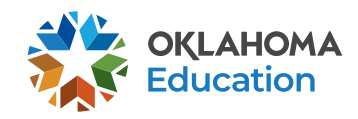

## **Data Validation**

- Check your district for validation issues. If you need direction in resolving these issues, please reach out to us so we may assist you. You can do that by sending an email to [studentdatainfo@sde.ok.gov](mailto:studentdatainfo@sde.ok.gov) .
- The path to get to Data Validation is District<Data Validation< Data Validation Wizard.
- Students showing up with Data Validation will cause issues on your reports

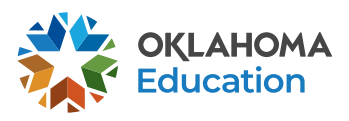

#### **EdPlan**

- Issues with students' records not appearing in EdPlan?
- Please verify the student is not pending in your STN system
- Please check and clear your ownership issues
- Please check and clear your data validation issues
- If any of these items are outstanding that student's record will not go into EdPlan

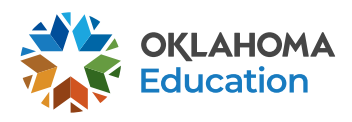

### **Dates to Remember**

- Oct 1<sup>st</sup> Consolidate Report 9/15/2022 -10/17/2022
- Child Count 9/15/2022 -10/17/2022
- FQSR Open Closes 11/30/2022
- Class Size Verification Open Closes 10/15/2022
	- If you are experiencing data issues please contact [studentdatainfo@sde.ok.gov](mailto:studentdatainfo@sde.ok.gov)

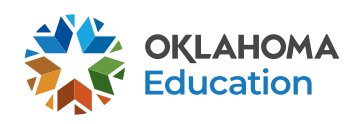

### **New Wave Accounts**

- Superintendents must provide Wave access in the SSO.
- If you are giving new Wave access to new employees, it may take at least 72 hours for all your access to show up.
- Employees will need to request an affiliates log on.

Please contact OMES: [servicedesk@omes.ok.gov](mailto:servicedesk@omes.ok.gov)

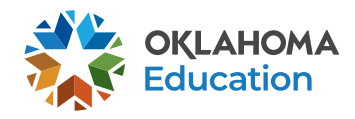

## **Issues Accessing the Wave**

- Go to the SSO page
- Click on Open the Wave
- Login with your user id (ssousername)@affiliates.ok.gov
- When you get to the page asking for Microsoft page use the same login information as above
- When you get to the password click on forgot password
- The system will email you a temporary password, you will have to change the password
- If this does not work, you will need to reach out to servicedesk@omes.ok.gov

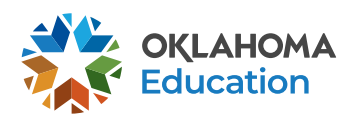

## **Questions and Resources**

- [StudentDataInfo@sde.ok.gov](mailto:StudentDataInfo@sde.ok.gov)
- <https://sde.ok.gov/student-information-documents-and-guides>

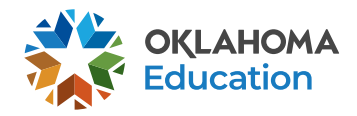

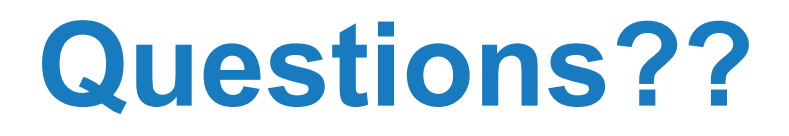

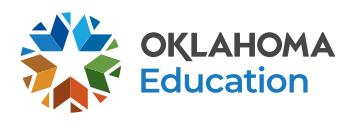

14 | Weekly Wave